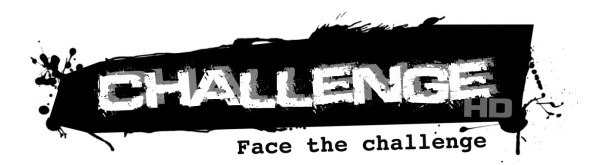

# BEDIENUNGSANLEITUNG

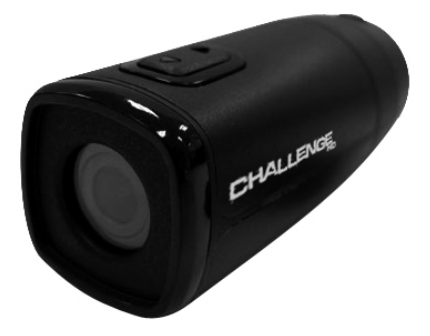

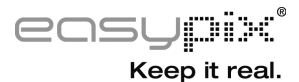

## Inhalt

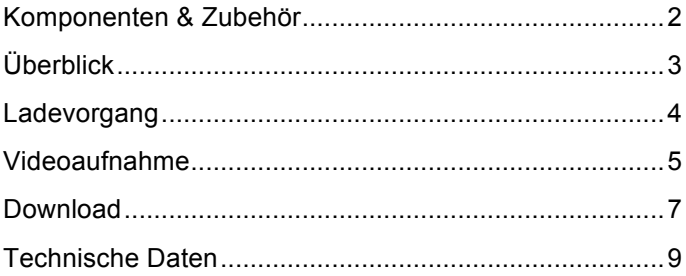

### **Komponenten & Zubehör**

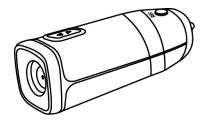

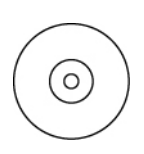

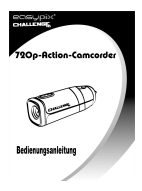

Action-Camcorder CD Bedienungsanleitung

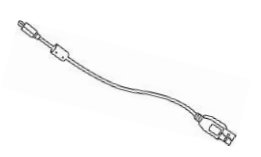

USB-Kabel Netzteil

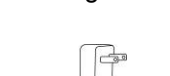

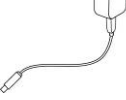

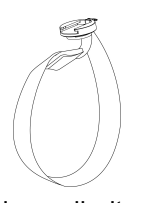

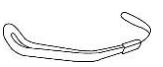

Handschlaufe Universalhalterung

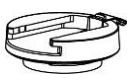

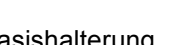

Basishalterung Fahrradhalterung Kamerahalterung

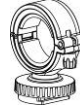

## **Überblick**

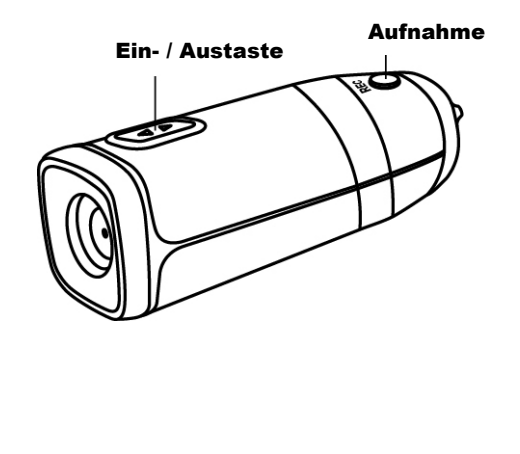

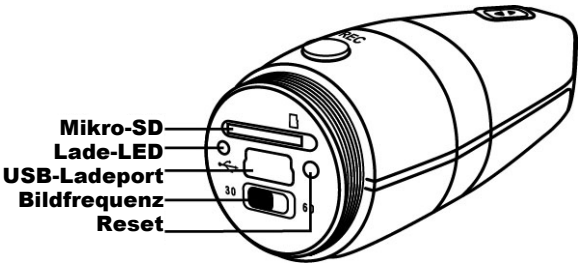

#### **Ladevorgang**

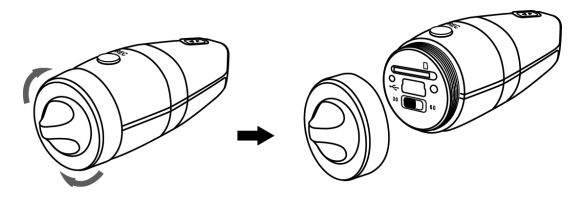

- 1. Entfernen Sie die hintere Schutzkappe und schließen das mitgelieferte Mini-USB-Kabel am Action-Camcorder an.
- 2. Verbinden Sie das andere Ende des USB-Kabels mit dem Netzteil oder einem USB 2.0-Port Ihres PC / Mac.
- 3. Die grüne Lade-LED an der Rückseite des Action-Camcorders leuchtet auf und zeigt dadurch an, dass das Gerät aufgeladen wird. Sobald die grüne LED erlischt, ist der Akku vollständig geladen und der Ladevorgang abgeschlossen.

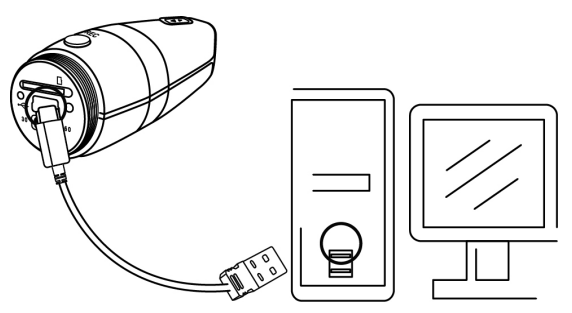

**Videoaufnahme**

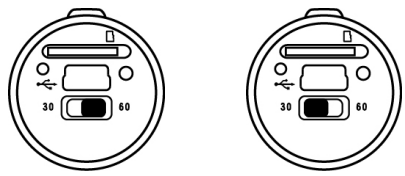

- 1. Halten Sie die Ein-/Austaste zwei Sekunden gedrückt und lassen sie dann los. Der Action-Camcorder vibriert dreimal, die blaue Betriebs-LED leuchtet auf.
- 2. Schieben Sie den Bildfrequenz-Schalter nach rechts (60 Bilder pro Sekunde) oder nach links (30 Bilder pro Sekunde).
- 3. Halten Sie die Aufnahmetaste gedrückt und lassen sie los; der Action-Camcorder vibriert dreimal, die rote LED leuchtet auf und die Aufnahme startet automatisch.
- 4. Halten Sie die hintere Taste gedrückt und lassen sie los; der Action-Camcorder vibriert einmal und zeigt dadurch an, dass die Datei gespeichert wird. Dann beginnt automatisch erneut eine Aufnahme.
- 5. Halten Sie die Aufnahmetaste eine Sekunde gedrückt und lassen sie dann los. Der Action-Camcorder vibriert einmal und informiert Sie dadurch, dass die Datei gespeichert wird und die Aufnahme beendet ist.
- 6. Halten Sie die Ein-/Austaste zwei Sekunden gedrückt und lassen sie dann los. Der Action-Camcorder vibriert einmal und schaltet sich aus.
	- Hinweis: 1. Ihr Action-Camcorder vibriert während der Ein- und Abschaltung; dies ist ganz normal.
		- 2. Die Lade-LED leuchtet auf, wenn keine Speicherkarte in den Action-Camcorder eingesteckt ist.

#### **Download**

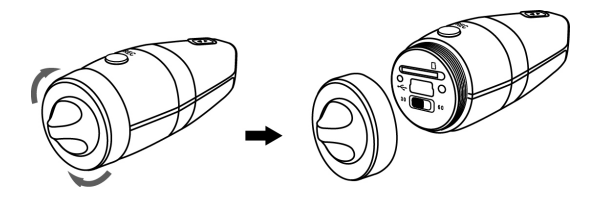

- 1. Entfernen Sie die hintere Schutzkappe und verwenden Methode (A) oder (B).
- 2. **(A)**: Nehmen Sie die microSDHC-Karte aus dem Action-Camcorder und übertragen Ihre Dateien mit einem SDHC-kompatiblen Kartenleser auf Ihren Computer.
- 3. **(B):** Schließen Sie das mitgelieferte Micro-USB-Kabel am Mini-USB-Port des Action-Camcorders an.
- 4. Verbinden Sie das USB-Kabel mit einem USB 2.0-Port Ihres PC / Mac.

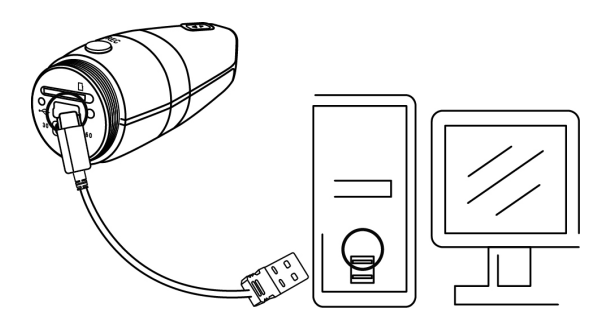

- 5. Halten Sie die Aufnahmetaste gedrückt. Schalten Sie den Action-Camcorder ein. Die rote und blaue Status-LED leuchten. Lassen Sie die Aufnahmetaste los, bis die rote LED erlischt; dies zeigt an, dass das Gerät mit Ihrem Computer kommuniziert.
- 6. Ihr Action-Camcorder wird an einem PC / Mac als Massenspeichergerät eingebunden. Sie können Ihre Videodateien aus dem auf der microSDHC-Karte erstellten DCIM-Ordner herunterladen. (Werfen Sie das Gerät immer vom PC / Mac aus.)

Hinweis: (A) Weist möglicherweise langsame Übertragungsgeschwindigkeiten auf.

> (B) Beim Verbinden mit einem PC / Mac ist das Massenspeichergerät schreibgeschützt. Sie können Videodateien nur lesen und kopieren, jedoch nicht löschen oder verschieben.

## **Technische Daten**

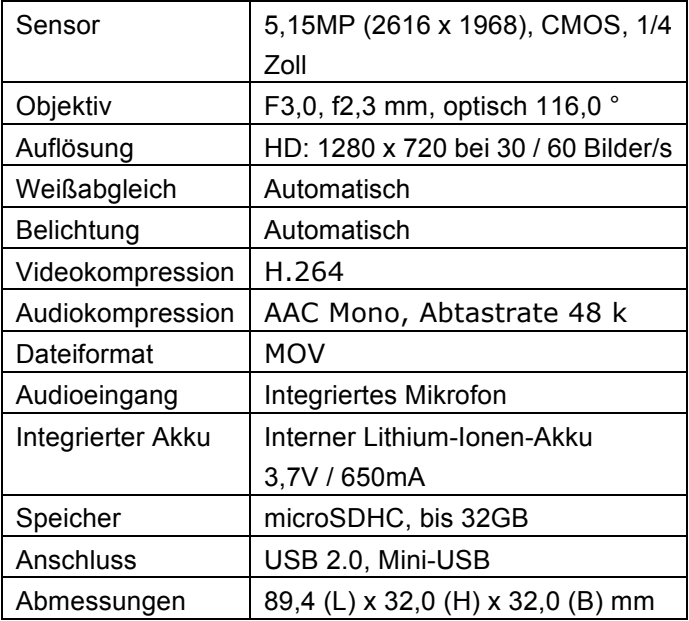

Die technischen Daten können ohne Vorankündigung geändert werden.

Dieses Symbol am Produkt oder in der Anleitung weist darauf hin, dass elektrische und elektronische Geräte am Ende ihrer Betriebslebenszeit separat vom Hausmüll entsorgt werden müssen. In der EU gibt es separate Sammelsysteme zum Recycling. Weitere Einzelheiten erfahren Sie bei Ihrer örtlichen Stadtverwaltung oder dem Händler, bei dem Sie das Produkt erworben haben.

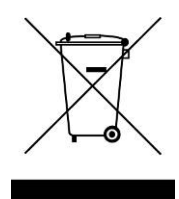